**【6-1】データバックアップ 1**

PPM バージョン 3.1 から注文データのバックアッ プと復元に対応しました。ご利用のパソコンが不調 になったり、注文データが破損してしまった場合に バックアップがあれば復旧する事が出来ます。

※バックアップは毎日行うことをおすすめします。

※復元を行う場合、対象データとなるデータはバッ クアップした時点に戻ります。以降に作成・変更さ れた情報は全て失われますので、ご注意下さい。復 元機能はバックアップ時点にデータを戻す機能で す。前回バックアップからの期間が短いほど失われ る情報は少なくなります。

※復元する場合、復元前にバックアップをしてから 復元を実行するよう強くおすすめします。誤って復 元してしまった場合など、復元前の状態に戻すこと が可能になります。

①バックアップ: backupManager を起動します。

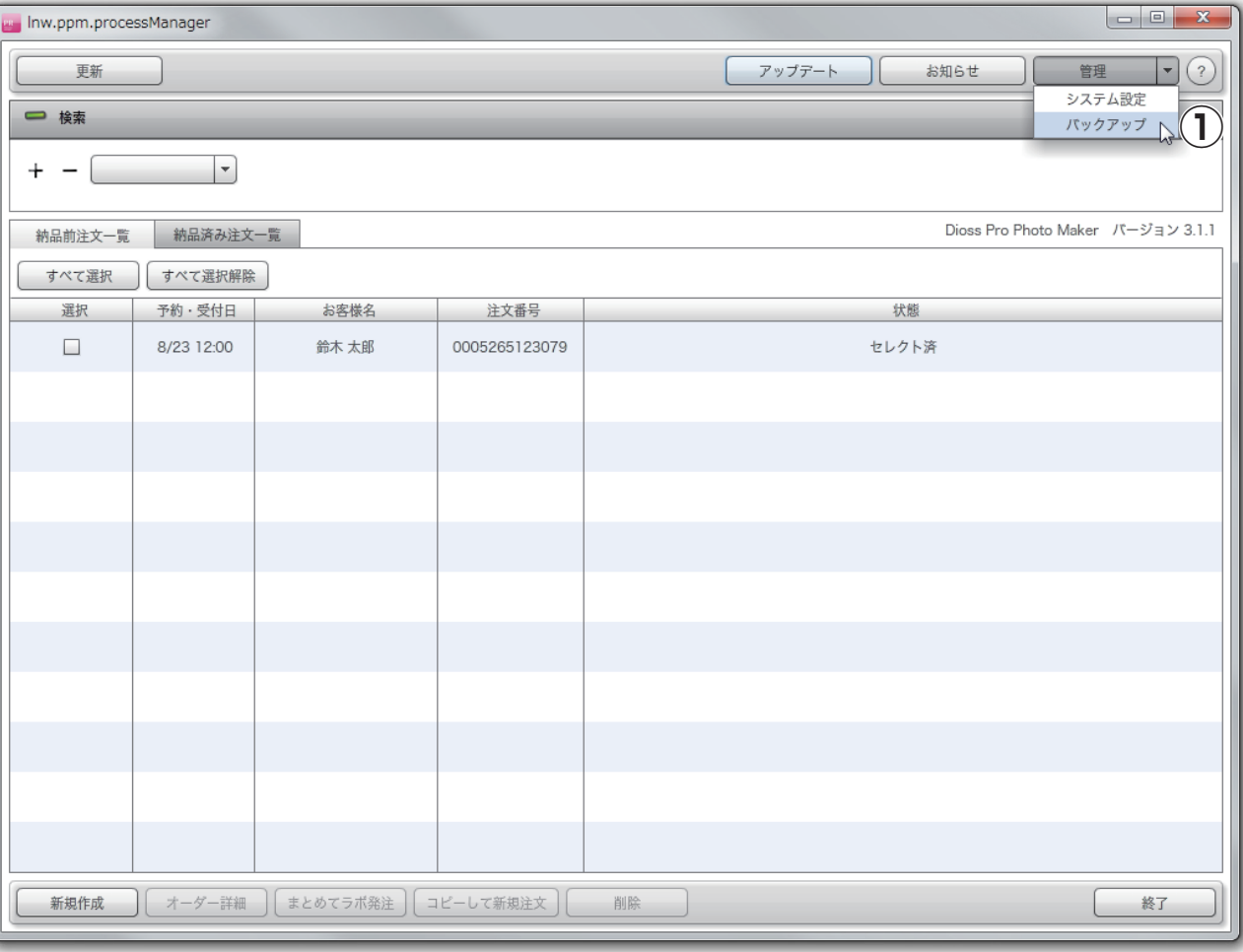

## **【6-1】データバックアップ 2**

## ①参照

PPM の情報のデータ保存先を指定します。

### ② order データ

 バックアップ対象に注文データを含めるかを指定し ます。

### ③ shopMaster データ

 バックアップ対象に店舗データを含めるかを指定し ます。

## ④ setting データ

 バックアップ対象に設定データを含めるかを指定し ます。

## ⑤バックアップ

PPM の情報のバックアップを実行します。

## ⑥データの復元

 PPM の情報のデータの復元をするページへ移動 します。

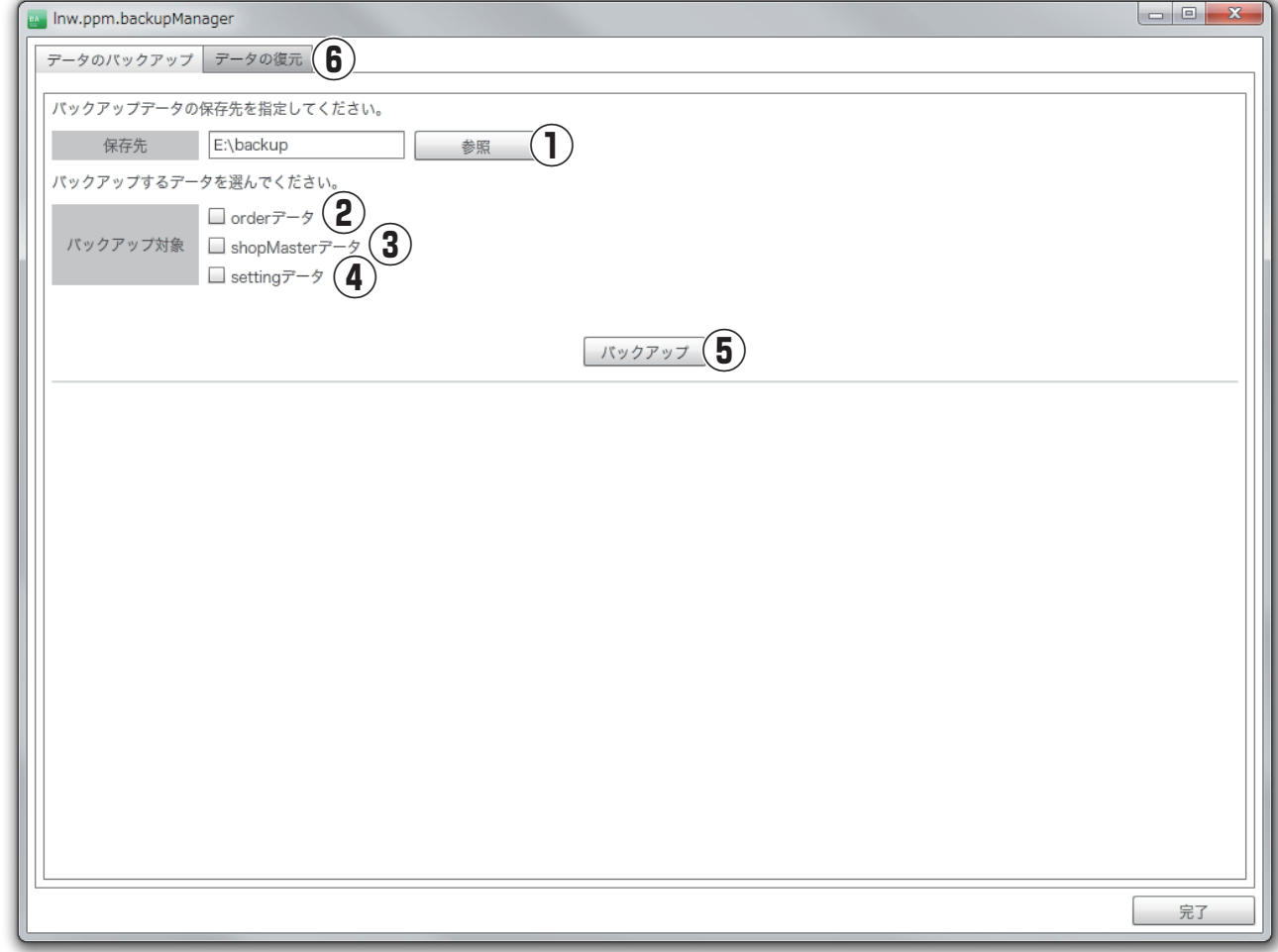

# **【6-1】データバックアップ 3**

## ①参照

PPM の情報の復元するデータを指定します。

#### ②データの復元

PPM の情報の復元を実行します。

## ③データのバックアップ

 PPM の情報のデータのバックアップをするページ へ遷移します。

### **※同じ注文番号のデータがある場合、バックアップ データを既存データに上書きしますので、ご注意下 さい。**

※同じ注文番号のデータがない場合、既存データに 追加してデータを復元します。

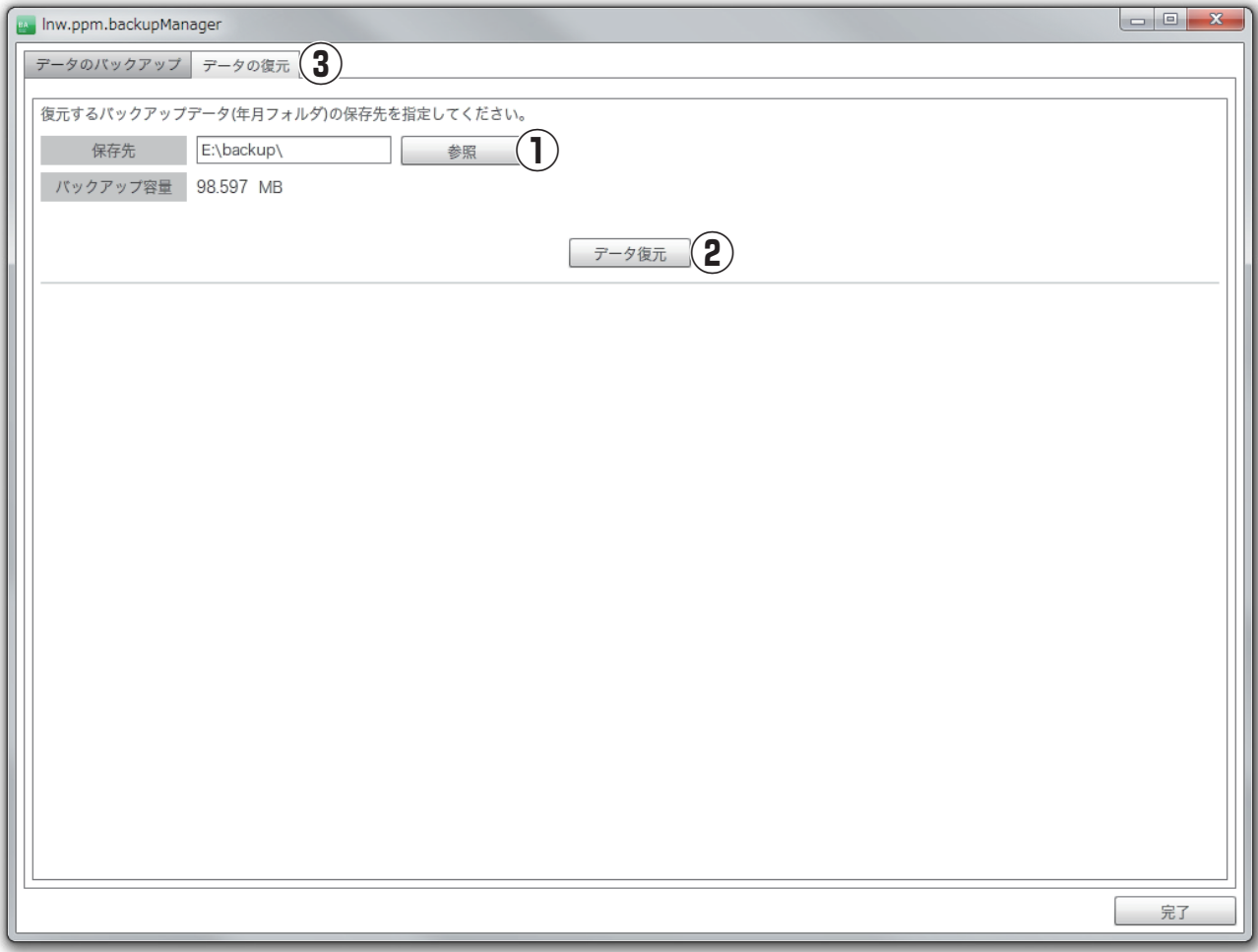